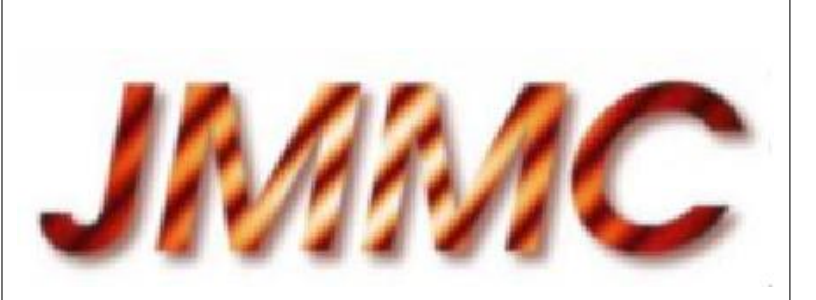

JMMC-MAN-0000-0001

Revision 3.0

Date: 18/05/2005

# JMMC

## LATEX document style manual

#### Authors: Fabien Malbet <Fabien.Malbet@obs.ujf-grenoble.fr> — LAOG/JMMC

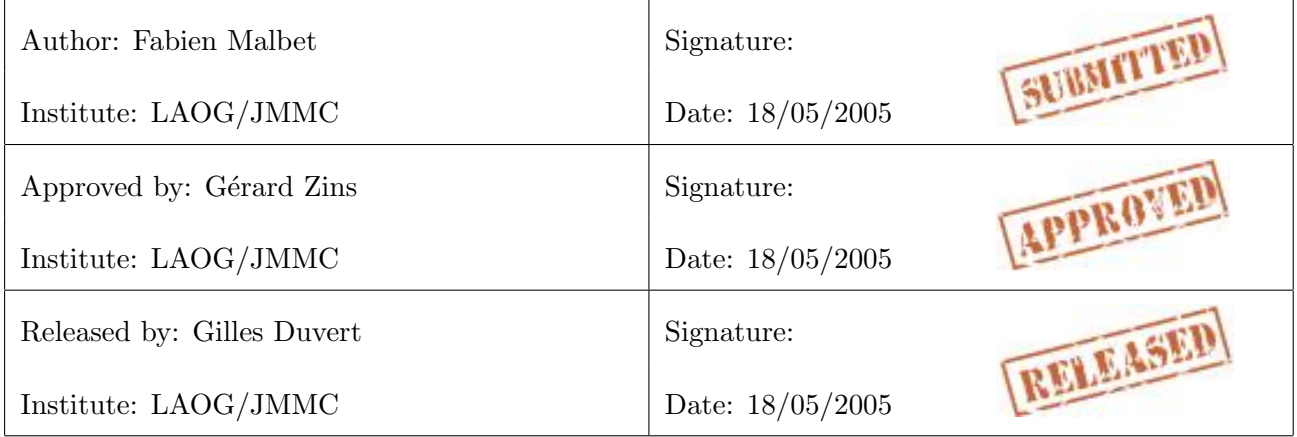

## Change record

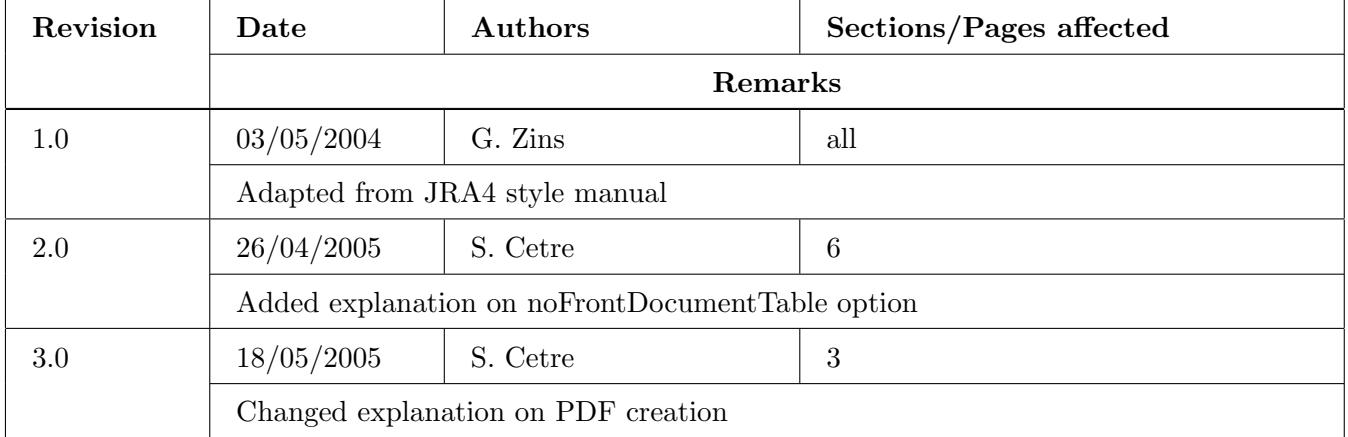

## Table of contents

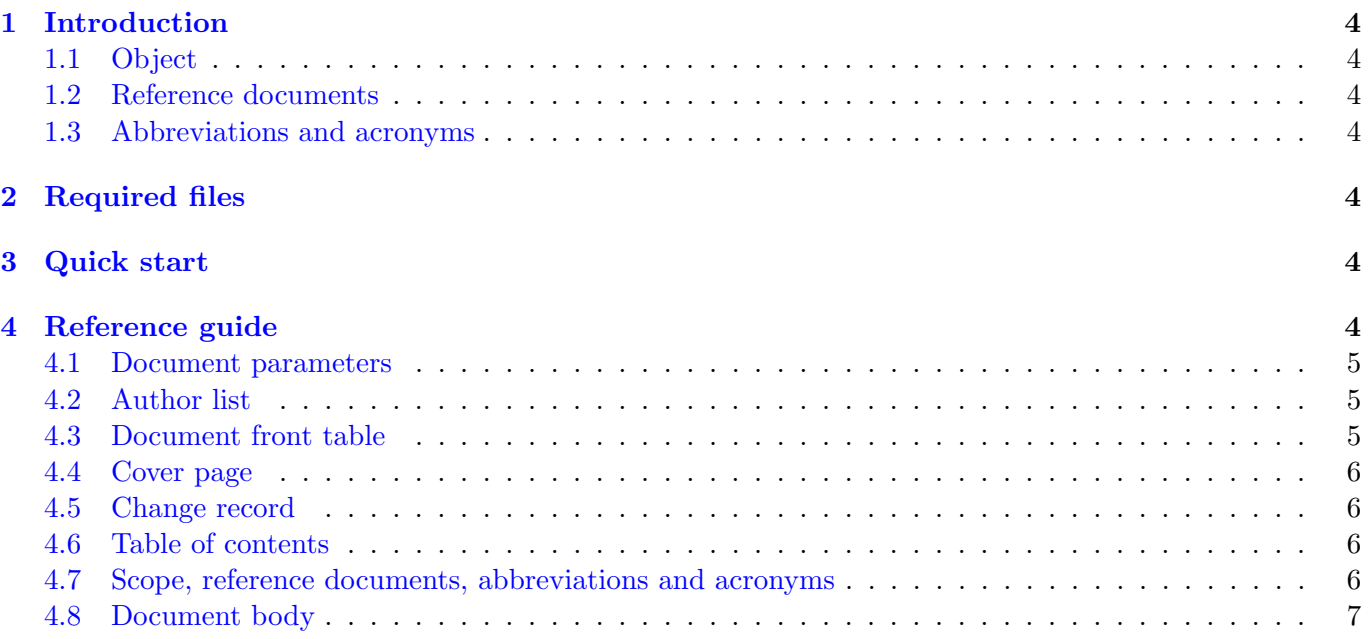

#### <span id="page-3-0"></span>1 Introduction

#### 1.1 Object

The document is aimed at describing how to use the JMMC LAT<sub>EX</sub> style.

#### 1.2 Reference documents

[1] JMMC-MOD-0000-0003, Revision 1.0, LAT<sub>E</sub>X document template

#### 1.3 Abbreviations and acronyms

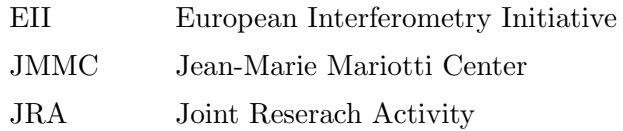

#### 2 Required files

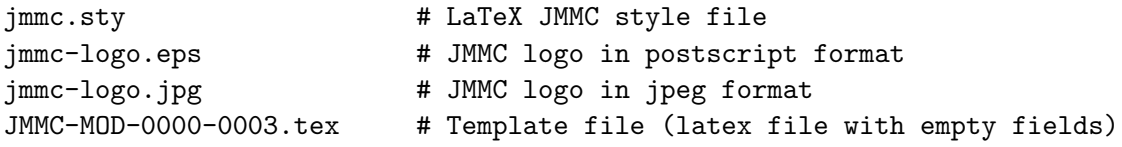

Note: If the logo files are not present, the JMMC logo in the output documents is replaced by a simple title.

#### 3 Quick start

1. Copy the template file into your document file:

```
$ cp JMMC-MOD-0000-0003.tex <myDocRef>.tex
```
- 2. Edit your file and fill in the required fields (see description in Sect. 4).
- 3. To produce a PDF file, follow the following method: Using ebb, latex, and dvipdfm

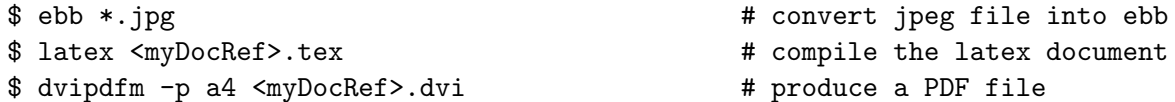

#### 4 Reference guide

The JMMC style modifies the LAT<sub>E</sub>X article class in order to produce an adequate title page, a *change* record section and a table of contents. The example given here are taken from the current document (JMMC-MAN-0000-0001.tex).

#### <span id="page-4-0"></span>4.1 Document parameters

The author of the document should first define the parameters that will be used throughout the whole document for the title page and the headings.

There is 4 parameters: the document number that should comply with the JMMC numbering scheme, the revision number, the date of last edition of the document and the title.

```
\renewcommand{\docnumber}{JMMC-MAN-0000-0001}
\renewcommand{\docrevision}{0.2}
\renewcommand{\docdate}{21/02/2004}
\renewcommand{\doctitle}{\LaTeX\ document style manual}
```
These parameters should be defined before the body of the latex document (before the document environment)

#### 4.2 Author list

The author list is optional. This list is defined by a succession of **\author**, **\email** and **\affil** commands. Email and affiliation are not mandatory. A new **\author** command starts a new line.

```
%%% -- AUTHOR LIST -%%
\author{G\'erard Zins}
\email{Gerard.Zins@obs.ujf-grenoble.fr}
\affil{LAOG/JMMC}
\author{Fabien Malbet}
\email{Fabien.Malbet@obs.ujf-grenoble.fr}
\affil{LAOG/JMMC}
```
#### 4.3 Document front table

This table defines who is the author of the document, who approved it and who released it. For each line, one should define the person name, affiliation, email address and the date of signature.

```
%%% -- AUTHOR -%%
\renewcommand{\authorname}{Fabien Malbet}
\renewcommand{\authorinstitute}{LAOG/JMMC}
\renewcommand{\authordate}{21/02/2004}
%%% -- APPROVAL --%%%
\renewcommand{\approvedname}{G\'erard Zins}
\renewcommand{\approvedinstitute}{LAOG/JMMC}
\renewcommand{\approveddate}{}
\frac{1}{2}%% -- RELEASE --%%%
\renewcommand{\releasedname}{Gilles Duvert}
\renewcommand{\releasedinstitute}{LAOG/JMMC}
\renewcommand{\releaseddate}{}
```
These parameters should be defined before the body of the latex document (before the document environment)

By default, the table will be shown. It is possible to hide the table by using the option [noFrontDocumentTable] before the call of the jmmc style.

```
%%%%%%%%%%%%%%%%%%%%%%%%%%%%%%%%%%%%%%%%%%%%%%%%%%%%%%%%%%%%%%%%%
\documentclass[a4paper,11pt,dvipdfm]{article}
\usepackage[noFrontDocumentTable]{jmmc}
```
#### <span id="page-5-0"></span>4.4 Cover page

In order to display the correct cover page and after having defined the correct parameters (see above), you need to place the following instructions at the very beggining of the document group:

```
\begin{document}
\doctitlepage
....
```
#### 4.5 Change record

If you wish to include a *Change Record* section, then you may use the new environment changerecord. It predefines a table (tabular environment) where you can add lines using the \record instruction with 5 arguments: the revision number, the date of the change, the author of the change, the affected sections and a comment.

```
...
\begin{changerecord}
  \record{0.1}{21/02/2004}{F. Malbet}{all}{Initial writing}
\end{changerecord}
...
```
#### 4.6 Table of contents

If you want to add a Table of contents, you can use the LAT<sub>E</sub>X command \tableofcontents. It is advised to add the \clearpage command just after.

... \tableofcontents \clearpage ...

#### 4.7 Scope, reference documents, abbreviations and acronyms

Three new environments have been defined to create \subsections in the Introduction. These environments are not mandatory but will help to keep the same structure to all documents. The scope environement is just a normal \subsection with a predefined title. The refdocs one behaves like the standard LATEXthebibliography environment and supports the command \bibitem. A keyword must be specified that allows to use cross-reference with the \cite{keyword} command in the document. The abbacros environment is similar to description one to specify abbreviations and acronyms.

```
...
\section{Introduction}
%% SCOPE OF THE DOCUMENT
\begin{scope}
  The document is aimed at describing how to use the \text{teitt}(eii-jr4)
  \LaTeX\ style.
\end{scope}
%% REFERENCE DOCUMENTS
\begin{refdocs}
  \bibitem{tmpl} JMMC-MOD-0000-0003, Revision 1.0, \LaTeX document template
```
\end{refdocs}

```
%% ABBREVIATIONS AND ACRONYMS
\begin{abbacros}
 \item[EII] European Interferometry Initiative
 \item[JMMC] Jean-Marie Mariotti Center
  \item[JRA] Joint Reserach Activity
\end{abbacros}
....
```
A reference to the document [1] is done through the command \cite{tmpl} within the text.

#### 4.8 Document body

You can now use all the normal LAT<sub>E</sub>X commands and in particular the sectionning commands like \section, \subsection, \subsubsection commands.

To make cross-references, you may use the \label and \ref commands:

```
... (see description in Sect. \ref{sect:reference}).
...
\section{Reference guide}
\label{sect:reference}
...
```